August 20, 2021

## LIS Family News

August 2021 Mrs. Suzelis, LIS Principal

Volume 1 Issue 2

#### Covid 19 Protocols for the 2021-2022 School Year

Protocols for the upcoming 2021-2022 school year were distributed to parents from our superintendent, Mr. Calderone. They are also available on our school website. Here is the link and a graphic of where you need to look.

Here is a link to the information on the LaBrae Website pictured below.

<u>LaBrae Home Page Website</u>

Welcome Back to a new school year!

I just wanted to send out a short update as we begin the final countdown to the first day of school on August 31st.

A few important reminders: Homerooms will be posted on office doors after August 20th. Bus route information will be available on the website as soon as it is finalized. Supply lists are also on the website.

Remember to update your final forms ASAP so we have current information on the first day of school. Lunch will be free for all students, but free and reduced lunch forms still need to be completed. Instructional fees cannot be waived without those forms.

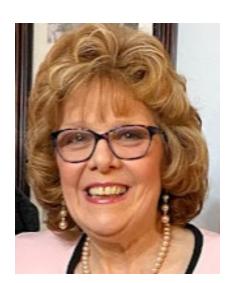

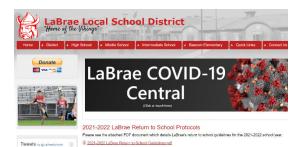

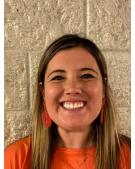

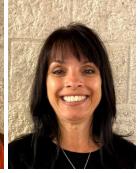

New 5<sup>th</sup> grade staff members! Intervention Specialist: Mrs. Jill Huffman 5th Grade ELA & SS Teacher: Ms. Maddie

## Welcome to our new LIS Staff

We welcome Mrs. Jill Huffman as our new 5th grade Intervention Specialist. She is married to Greg Huffman, who is a graduate of LaBrae. She has three children: Lucas 23, Kate 20, and Sydney.

Jill is originally from Indiana but has lived in Champion for the past 14 years.

She enjoys spending time with her family, traveling to warm beaches, baking and a quiet night at home reading a good book. She is looking forward to joining the LaBrae

We welcome Miss Madeline Crish as our new 5th grade Language Arts and Social Studies teacher.

She attended the University of Mount Union where she received her Bachelor's degree in Early Childhood Education with a 4-5 endorsement.

Madeline lives in Poland with her family and their three dogs who she loves very much.

She enjoys spending time with her family and friends, traveling, hiking, and sitting down and enjoying a good book or movie. She is looking forward to joining the LaBrae family!

#### Permanent Pick Up Form

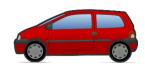

Please use the link below to fill out a Google form if you are picking up your child daily from school.

#### Click Here for the Link!

Make sure to read the important information on the Google Form!

Yearbooks 2020-2021 We have some yearbooks from last year still available in the office

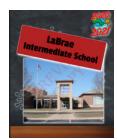

Open House August 25, 2021 6:45-8:15

Meet in the Auditorium (15 minutes) Meet the Teachers in the Classroom Drop off Classroom School Supplies Complete Final Forms Sign up: PAM, Remind, Google Classroom

Save time in Word with new buttons that show up where you need them. To change the way a picture fits in your document, click it and a button for layout options appears next to it. When you work on a table, click where you want to add a row or a column, and then click the plus sign.

Reading is easier, too, in the new Reading view. You can collapse parts of the document and focus on the text you want. If you need to stop reading before you reach the end, Word remembers where you left off - even on another device.

Themes and styles also help keep your document coordinated. When you click Design and choose a new Theme, the pictures, charts, and SmartArt graphics change to match your new theme. When you apply styles, your headings change to match the new theme.

Video provides a powerful way to help you prove your point.
When you click Online Video, you can paste in the embed code for the video you want to add. You can also type a keyword to search online for the video that best fits your document.
To make your document look

To make your document look professionally produced, Word provides header, footer, cover page, and text box designs that complement each other. For example, you can add a matching cover page, header, and sidebar.

Save time in Word with new buttons that show up where you need them. To change the way a picture fits in your document, click it and a button for layout options appears next to it. When you work on a table, click where you want to add a row or a column, and then click the plus sign.

Themes and styles also help keep your document coordinated. When you click Design and choose a new Theme, the pictures, charts, and SmartArt graphics change to match your new theme. When you apply styles, your headings change to match the new theme.

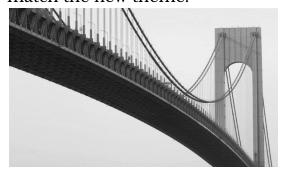

Picture caption: Picture Caption: To make your document look professionally produced, Word provides header, footer, cover page, and text box designs that complement each other.

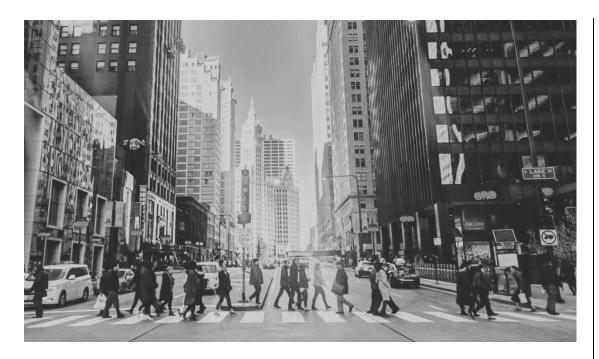

Picture Caption: To make your document look professionally produced, Word provides header, footer, cover page, and text box designs that complement each other.

## Mirjam Nilsson

## The latest breaking news

# The latest updates to get you through the day

Save time in Word with new buttons that show up where you need them. To change the way a picture fits in your document, click it and a button for layout options appears next to it. When you work on a table, click where you want to add a row or a column, and then click the plus sign.

Video provides a powerful way to help you prove your point. When you click Online Video, you can paste in the embed code for the video you want to add. You can also type a keyword to search online for the video that best fits your document.

Themes and styles also help keep your document coordinated. When you click Design and choose a new Theme, the pictures, charts, and SmartArt graphics change to match your new theme. Mirjam Nilsson

## The scoop of the day The latest updates

Themes and styles also help keep your document coordinated. When you click Design and choose a new Theme, the pictures, charts, and SmartArt graphics change to match your new theme. When you apply styles, your headings change to match the new theme. Save time in Word with new buttons that show up where you need them. To change the way a picture fits in your document, click it and a button for layout options appears next to it. When you work on a table, click where you want to add a row or a column, and then click the plus sign. Reading is easier, too, in the new Reading view. You can collapse parts of the document and focus on the text you want. When you work on a table, click where you want to add a row or a column, and then click the plus

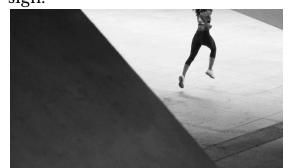

Picture Caption: To make your document look professionally produced, Word provides header, footer, cover page, and text box designs that complement each other

Mirjam Nilsson

## The scoop of the day The latest updates

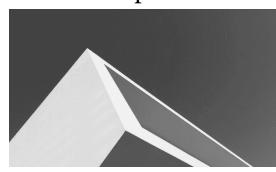

Picture Caption: To make your document look professionally produced, Word provides header, footer, cover page, and text box designs that complement each other.

To make your document look professionally produced, Word provides header, footer, cover page, and text box designs that complement each other. For example, you can add a matching cover page, header, and sidebar.

Click Insert and then choose the elements you want from the different galleries. Save time in Word with new buttons that show up where you need them.

To change the way a picture fits in your document, click it and a button for layout options appears next to it.

Themes and styles also help keep your document coordinated. When you click Design and choose a new Theme, the pictures, charts, and SmartArt graphics change to match your new theme. When you apply styles, your headings change to match the new theme.

Save time in Word with new buttons that show up where you need them. To change the way a picture fits in your document, click it and a button for layout options appears next to it. When you work on a table, click where you want to add a row or a column, and then click the plus sign. Reading is easier, too, in the new Reading view. You can collapse parts of the document and focus on the text you want.

To change the way a picture fits in your document, click it and a button for layout options appears next to it. Mirjam Nilsson

## The scoop of the day The latest updates

Themes and styles also help keep your document coordinated. When you click Design and choose a new Theme, the pictures, charts, and SmartArt graphics change to match your new theme. When you apply styles, your headings change to match the new theme. To change the way a picture fits in your document, click it and a button for layout options appears next to it.

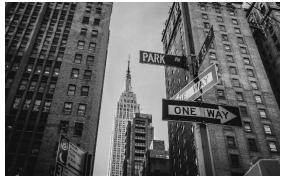

Picture Caption: To make your document look professionally produced, Word provides header, footer, cover page, and text box designs that complement each other.

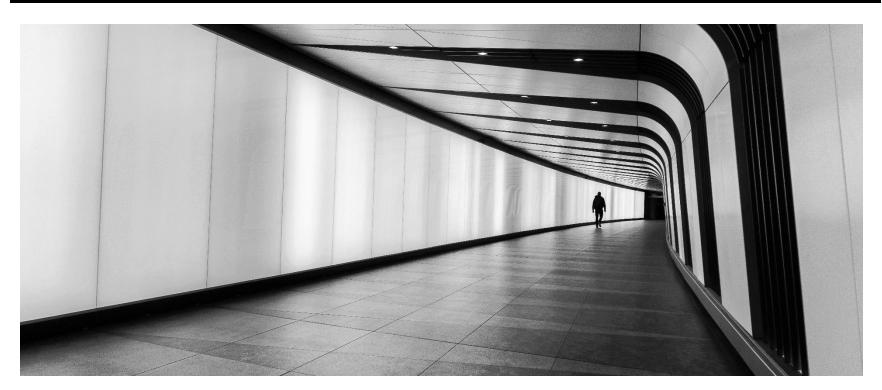

Picture Caption: To make your document look professionally produced, Word provides header, footer, cover page, and text box designs that complement each other.

### Mirjam Nilsson

## The latest breaking news of the day

## The latest updates to get you through the day

To make your document look professionally produced, Word provides header, footer, cover page, and text box designs that complement each other. For example, you can add a matching cover page, header, and sidebar. Click Insert and then choose the elements you want from the different galleries.

Save time in Word with new buttons that show up where you need them. To change the way a picture fits in your document, click it and a button for layout options appears next to it.

charts, and SmartArt graphics change to match your new theme. When you apply styles, your headings change to match the new theme. Save time in Word with new buttons that show up where you need them. To change the way a picture fits in your document, click it and a button for layout options appears next to it. When you work on a table, click where you want to add a row or a column, and then click the plus sign. Reading is easier, too, in the new Reading view. You can

Themes and styles also help keep your document coordinated. When you click Design and choose a new Theme, the pictures,

collapse parts of the document and focus on the text you want.

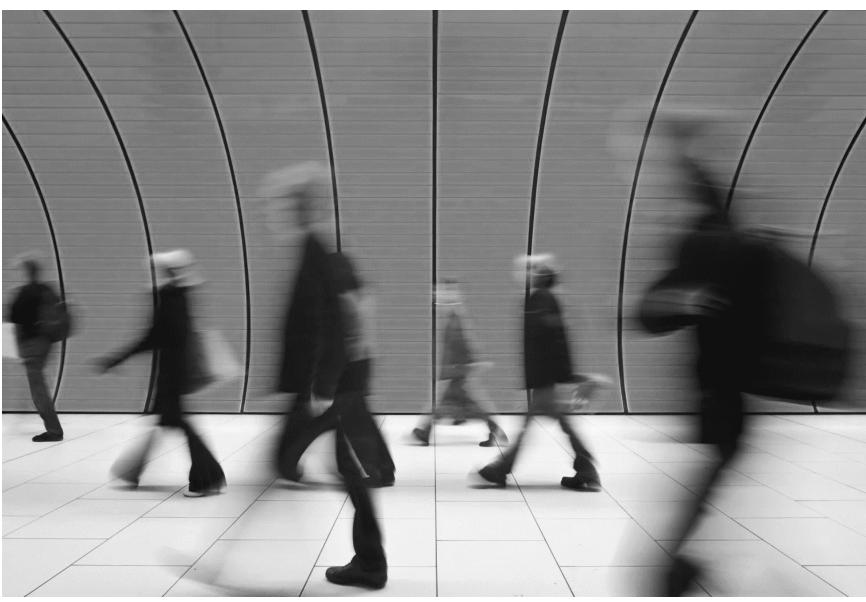

Picture Caption: To make your document look professionally produced, Word provides header, footer, cover page, and text box designs that complement each other.

## The latest breaking news of the day

## The latest updates to get you through the day

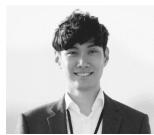

Mirjam Nilsson

Video provides a powerful way to help you prove your point. When you click Online Video, you can paste in the embed code for the video you want to add. You can also type a keyword to search online for the video that best fits your document.

To make your document look professionally produced, Word provides header, footer, cover page, and text box designs that complement each other. For example, you can add a matching cover page, header, and sidebar. Click Insert and then choose the elements you want from the different galleries.

Themes and styles also help keep your document coordinated. When you click Design and choose a new Theme, the pictures, charts, and SmartArt graphics change to match your new theme. When you apply styles, your headings change to match the new theme. Save time in Word with new buttons that show up where you need them. To change the way a picture fits in your document, click it and a button for layout options appears next to it. When you work on a table, click where you want to add a row or a column, and then click the plus sign. Reading is easier, too, in the new Reading view. You can collapse parts of the document and focus on the text you want. To make your document look professionally produced, Word provides header, footer, cover page, and text box designs that complement each other. For example, you can add a matching cover page, header, and sidebar.

Save time in Word with new buttons that show up where you need them. To change the way a picture fits in your document, click it and a button for layout options appears next to it. When you work on a table, click where you want to add a row or a column, and then click the plus sign. Reading is easier, too, in the new Reading view. You can collapse parts of the document and focus on the text you want.

# "Video provides a powerful way to help you prove your point."

- Mirjam Nilsson

Video provides a powerful way to help you prove your point. When you click Online Video, you can paste in the embed code for the video you want to add. You can also type a keyword to search online for the video that best fits your document. To make your document look professionally produced, Word provides header, footer, cover page, and text box designs that complement each other. For example, you can add a matching cover page, header, and sidebar.

Click Insert and then choose the elements you want from the different galleries. Themes and styles also help keep your document coordinated. When you click Design and choose a new Theme,

the pictures, charts, and SmartArt graphics change to match your new theme.

Page 4